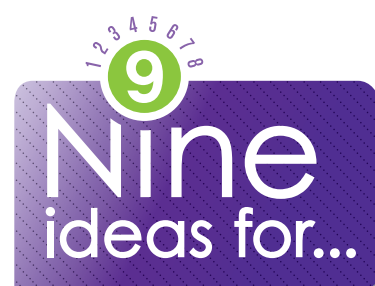

# using Twitter to teach

**TWITEF** can be a fast and effective way to engage students, connect with colleagues and keep parents informed about class happenings.

#### **CREATE AN ACCOUNT.**

Go to Twitter.com and create a login and password. Your login name will become your identity on Twitter, so pick wisely.

## **USE HASHTAGS TO FIND CONTENT.**

Use the hashtag (#) symbol to search for topics. You can save a search topic to go back again.

## **FOLLOW YOUR COLLEAGUES.**

Find someone's posts interesting? "Follow" them to receive their tweets in your timeline. "UEN News" and "UEN PD" are two feeds that post education-related tweets.

#### **DON'T JUST FOLLOW, SHARE.**

Tweet your ideas and links regularly to contribute to the conversation, and consider Following the people who Follow you.

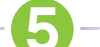

#### **SCHEDULE FUTURE POSTS.**

Keep your Twitter timeline up-to-date with a service like Hootsuite or Social Oomph that allows you to pre-load and schedule tweets in advance.

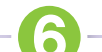

#### **FOLLOW HISTORICAL EVENTS AND FIGURES.**

Learn about different historical events from Twitter recreations at TwHistory.com and follow former presidents like John Quincy Adams.

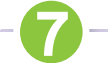

# **BROADCAST NOTES FROM CONFERENCES AND EVENTS.**

Taking notes on Twitter can be a great way to share an experience with folks back at school.

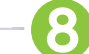

#### **USE RSS FEEDS TO SEND TWEETS VIA TEXT.**

Even if students don't have a Twitter account, they can still follow your tweets by subscribing to an RSS feed that they can view using a free service like Google Reader.

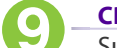

#### **CREATE A CLASSROOM BACKCHANNEL.**

Supplement in-class instruction by having students discuss topics via Twitter, using hashtags to create a findable conversation.

UEN offers a wide range of ed-tech classes for educators, online and in-person, plus Faculty Lounge webinars. Learn more at *www.uen.org/development/*.

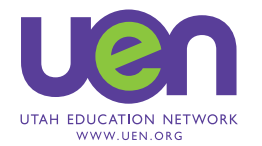